## **Executing commands with RBA**

Use the **Execute Command** action to start programs, run Windows commands, or run batch files with RBA.

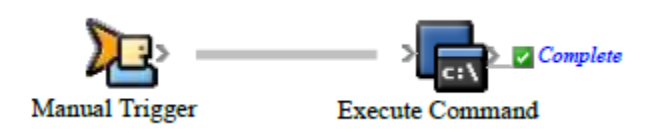

**Prerequisite:** Identify the name of the executable file that you want the action to start, as well as any arguments that you want to pass to it.

- 1. Open Rule Set Manager, and click **New Rule Set**.
- 2. On the **Events** tab, drag an event to the workspace. For example, in **Targeted Events**, drag **Manual Trigger** to the workspace.
- 3. On the **Actions** tab, in **System Actions**, drag **Execute Command** to the **Action** icon.
- 4. Double-click the line between the event and action, set the parameters, and click **OK**.
- 5. Save, close, and enable the rule set.